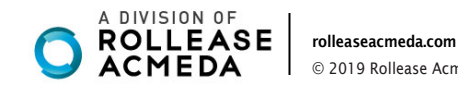

© 2019 Rollease Acmeda Group

# **NUTOMATE QUICK START GUIDE - Automate<sup>™</sup> IFTTT**

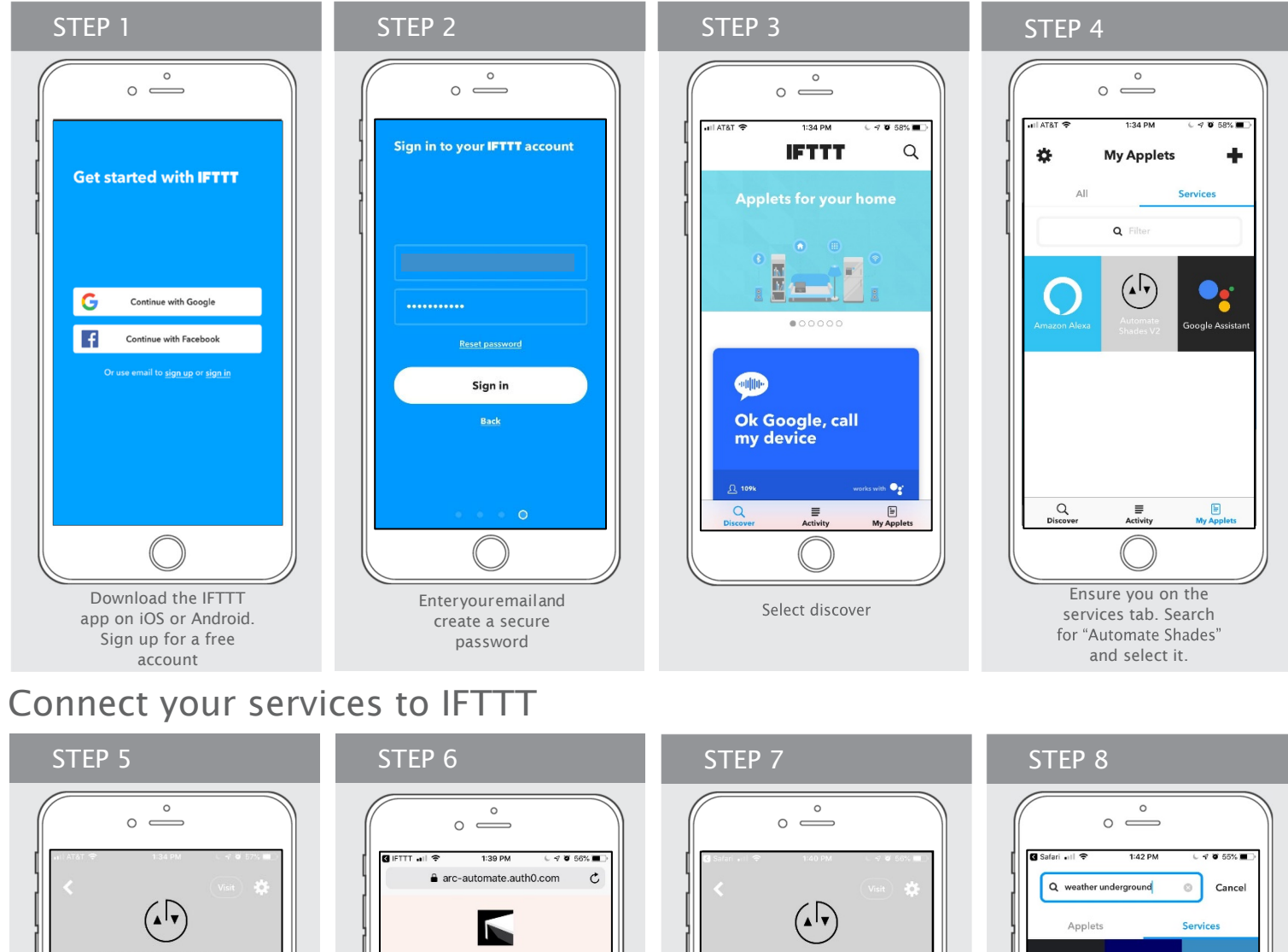

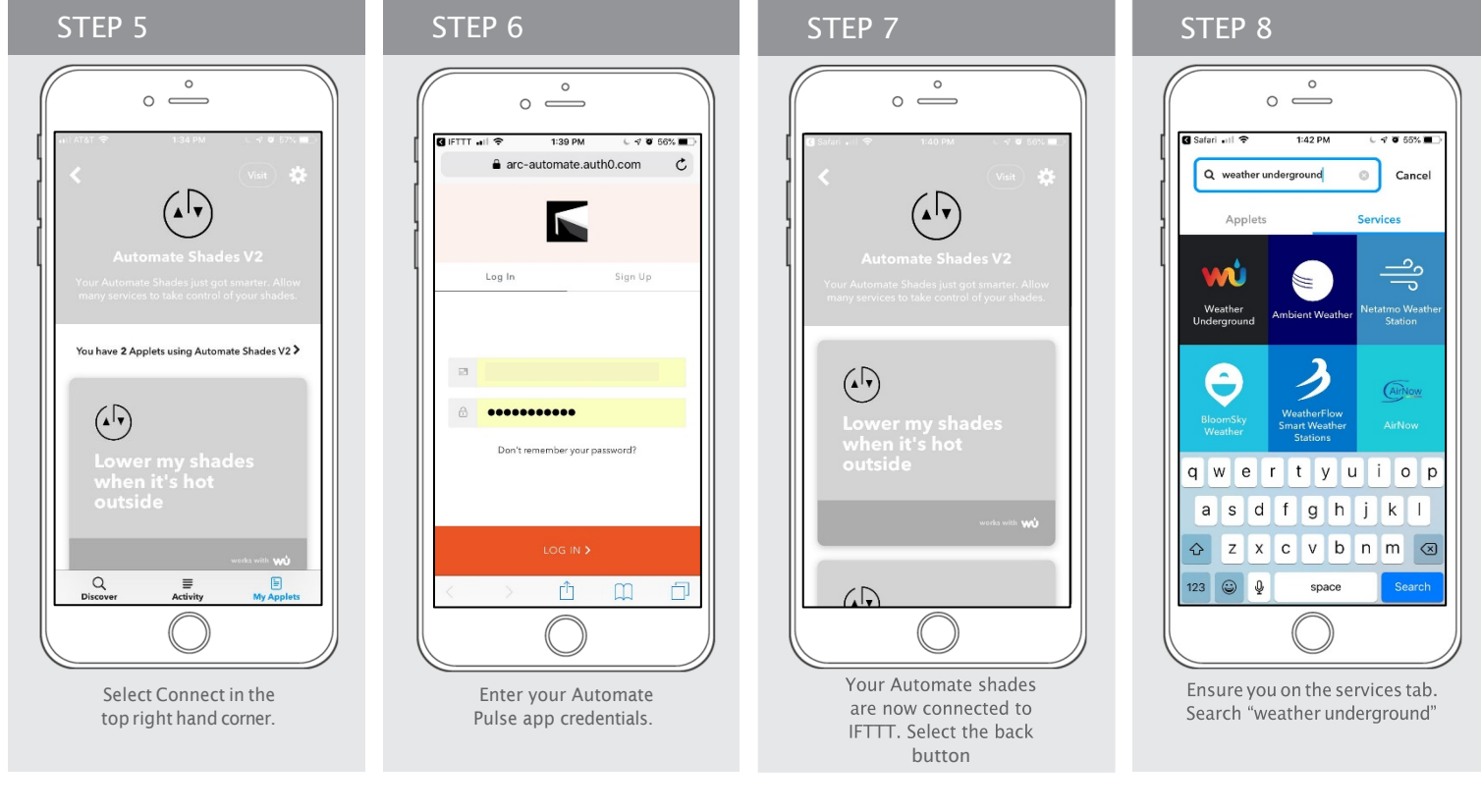

**NUTOMATE** 

rolleaseacmeda.com © 2019 Rollease Acmeda Group

## Connect your services to IFTTT

## Creating Applets & IF Triggers

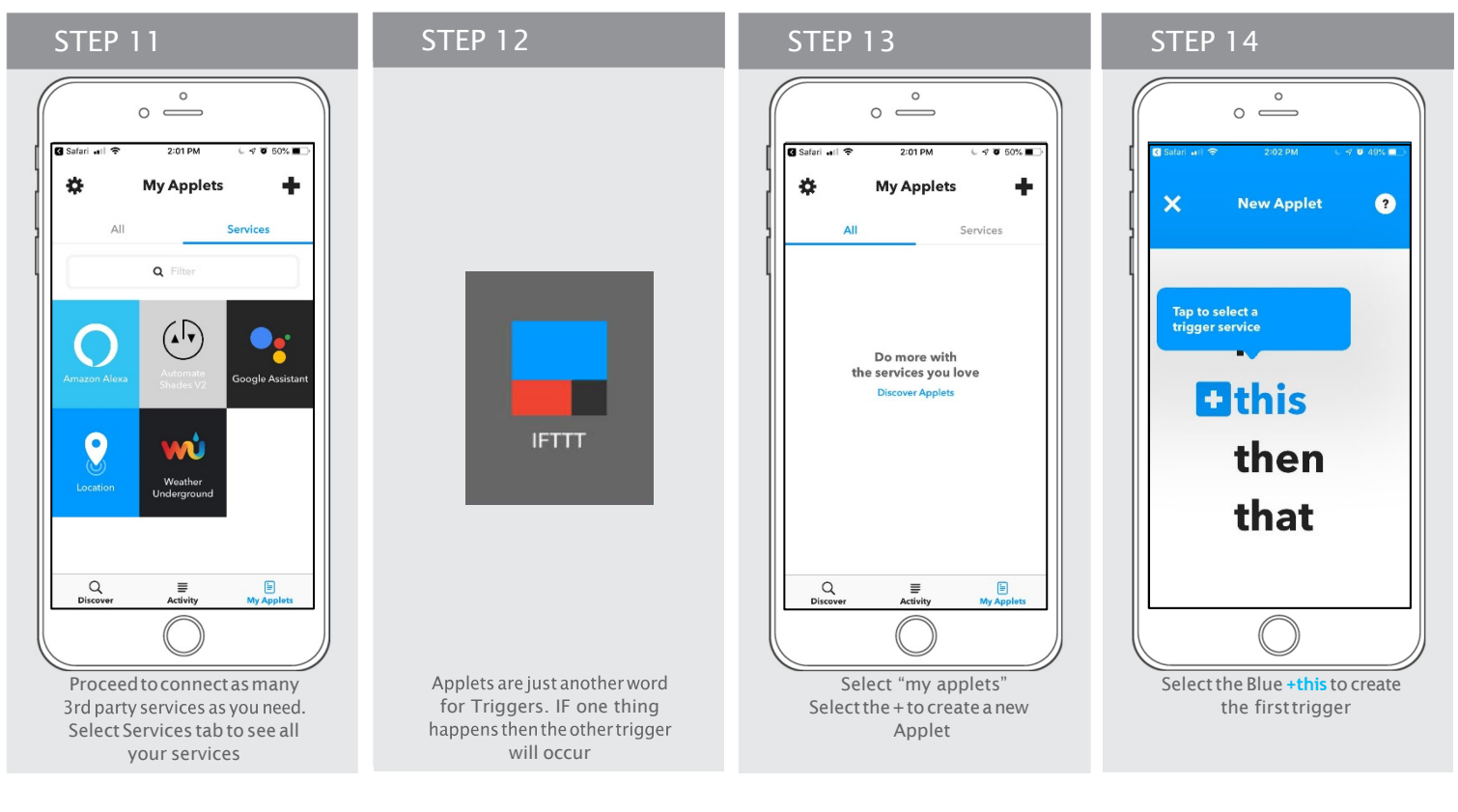

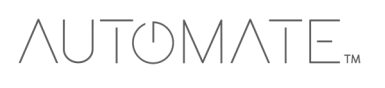

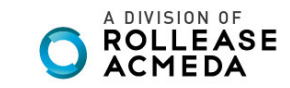

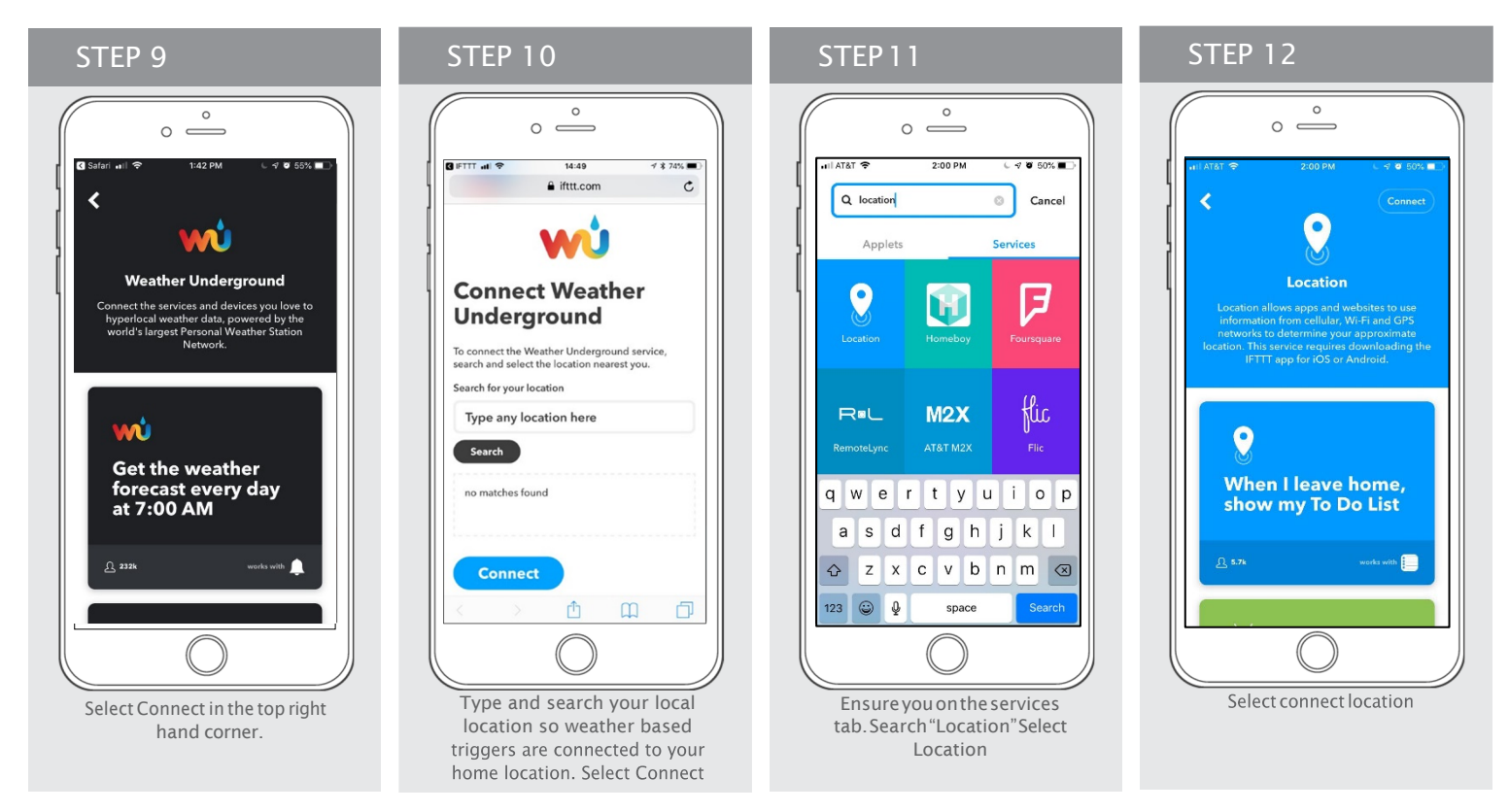

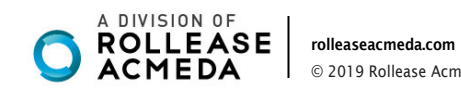

© 2019 Rollease Acmeda Group

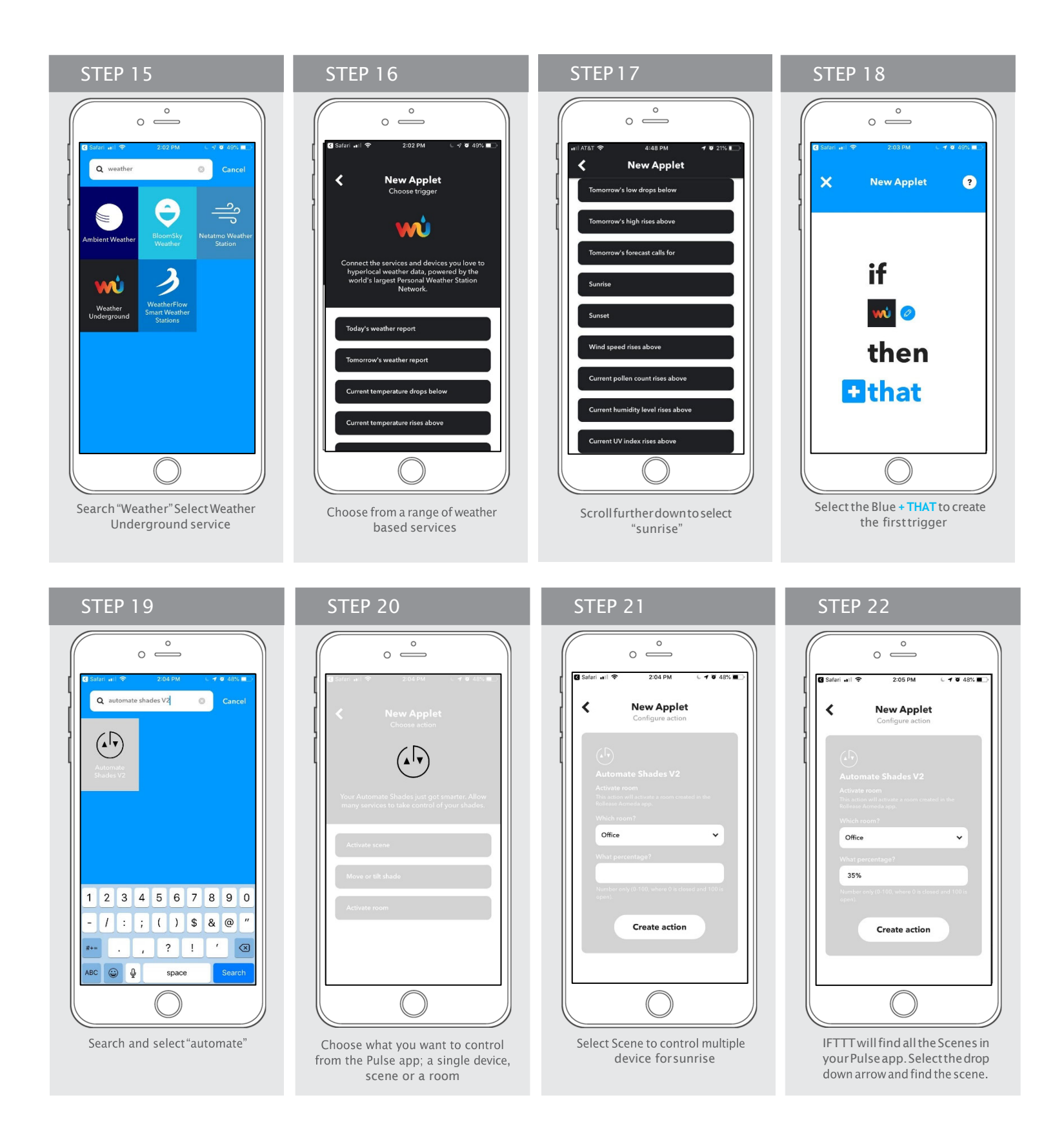

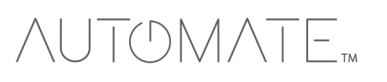

rolleaseacmeda.com © 2019 Rollease Acmeda Group

#### **Repeat these steps and create as may applets you require**

**Example of Applet Triggers:**

- **Close shades at Sunset**
- **Close shades if above x Degrees**
- **Open shade if UV index rises above X**

**IFTTT brings all your IoT devices and apps together, here are some other commands that work with compatible apps and devices:**

in pulse that will raise shades<br>during sunrise. Select Create action

- **If I turn on light; close my shade**
- **If the temperature rises close my shades**
- **If there is strong wind warning close my awning**
- **If there is rain forecast close my awnings**

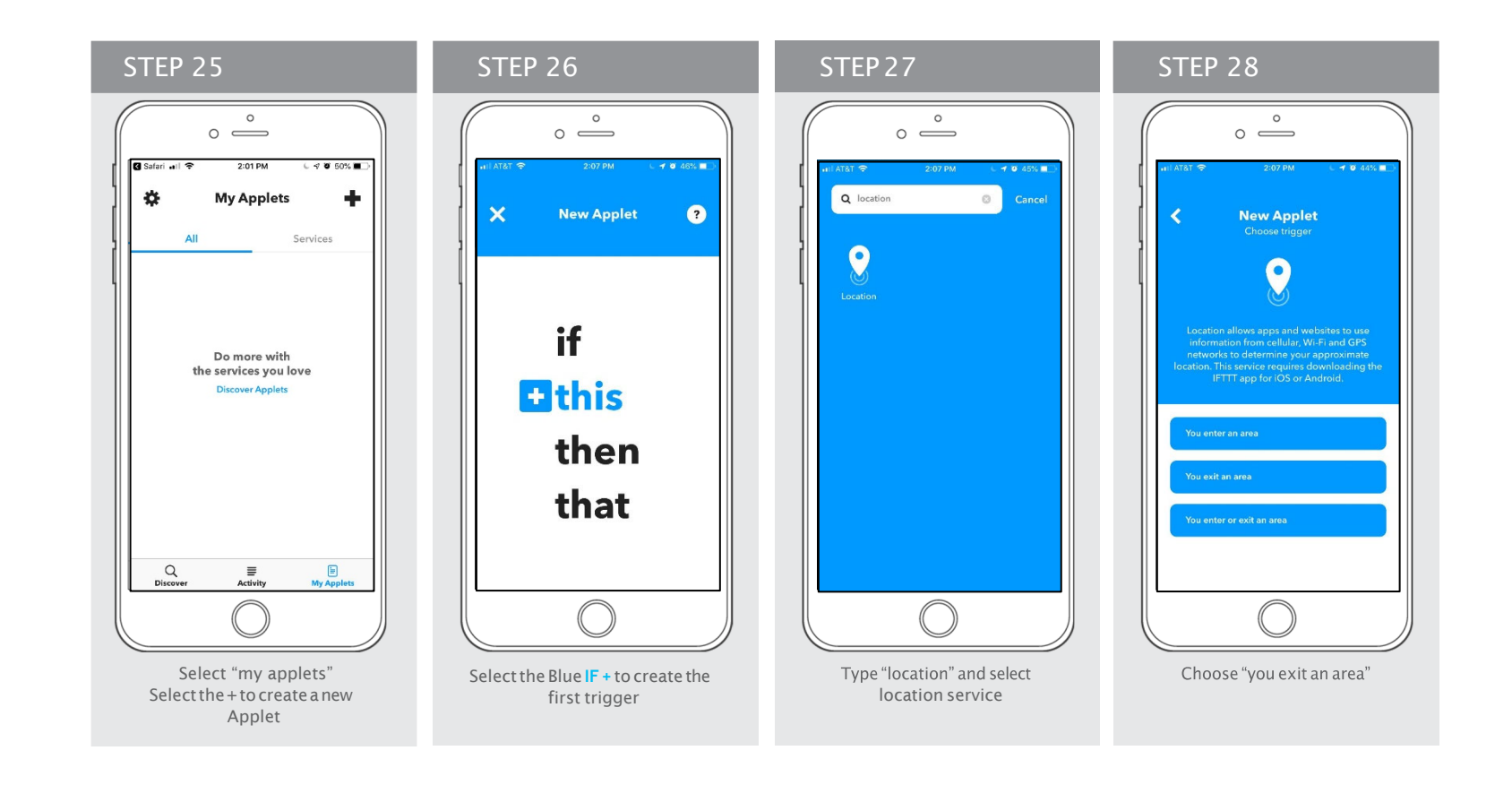

#### STEP 24STEP 23  $\begin{array}{c}\n\circ \\
\circ \\
\circ\n\end{array}$  $\circ$  $\circ$   $\rightleftharpoons$  $\overline{\cdots}$  $\left\langle \right\rangle$ **New Applet**  $\triangleleft$ WŮ wù If Every day at<br>07:45 PM, then<br>activate Office If Every day at<br>07:45 PM, then<br>activate Office jonn Le Edit title On works with  $\left(\widehat{\mathbb{D}}\right)$ Receive notifications when<br>this Applet runs  $\overline{\bigg(\begin{array}{c} \text{Check now} \end{array}\bigg)}$ Finish A summary of the trigger will Select a scene already setup

Applet

券

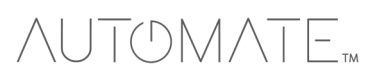

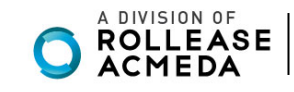

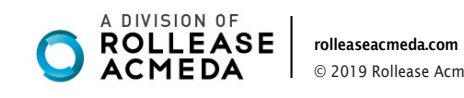

© 2019 Rollease Acmeda Group

### NUTOMATE

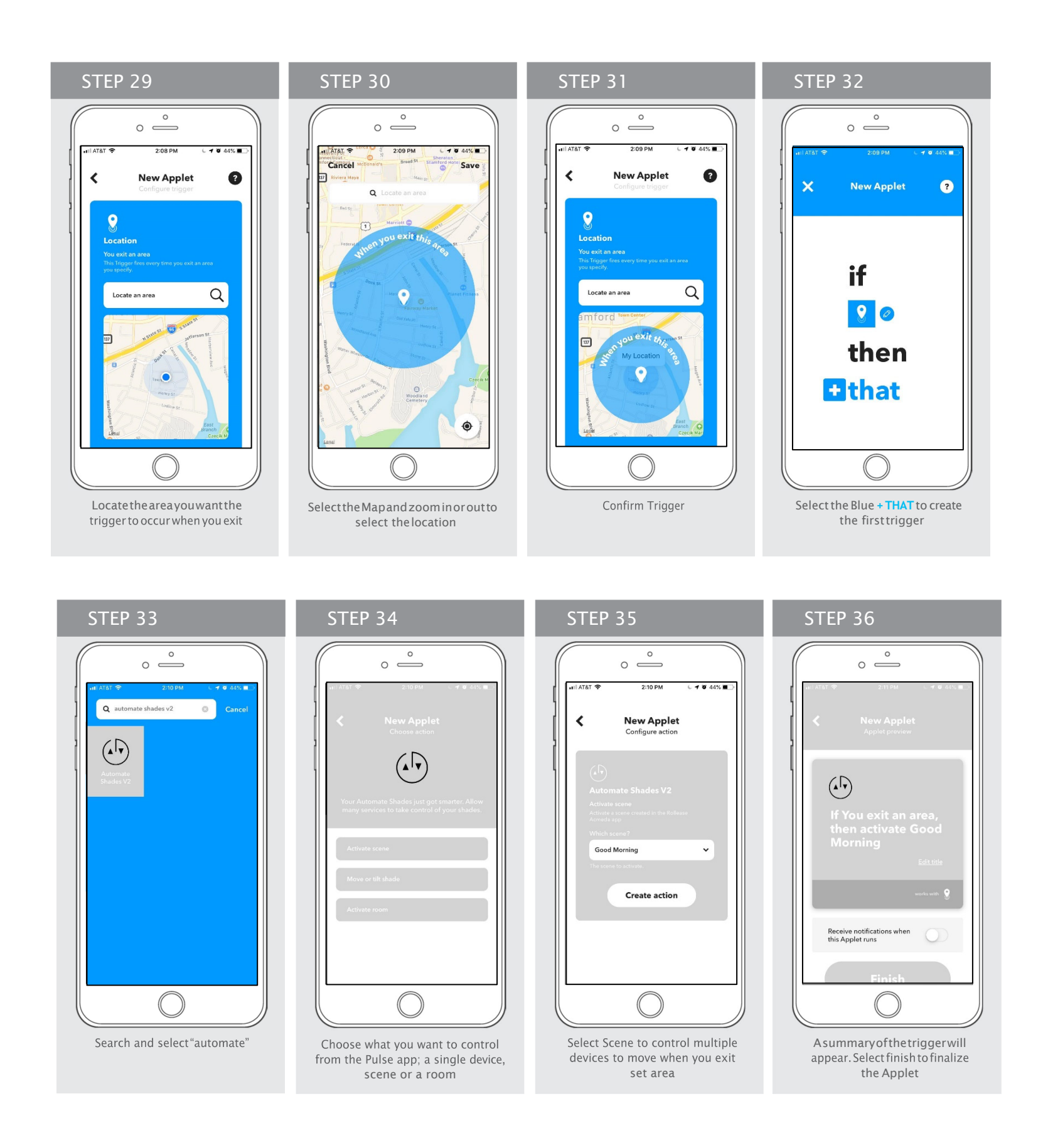

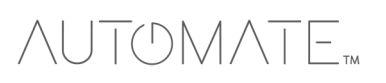